## **Exercicis de comandes de Linux relacionades amb el Nivell 7 del model TCP/IP (HTTP)**

**1.-**Llegeix primer els apartats "HTTP Flow" i "HTTP messages" que hi ha al final de l'article <https://developer.mozilla.org/en-US/docs/Web/HTTP/Overview> per recordar com funciona el protocol HTTP i saber què són els mètodes, els codis de resposta, les capçaleres de client i les capçaleres de servidor. A partir d'aquí...:

NOTA: A l'article no s'indica, però recordeu que la capçalera de client "Host:" sempre és obligatòria. Serveix per indicar el nom DNS del servidor web al què es vol accedir, ja que una mateixa màquina (IP) podria tenir diferents llocs webs i és per això que s'ha de dir a quin es vol accedir

**a)** ...arrenca una màquina virtual qualsevol i utilitza la comanda *ncat* (si no està instal.lada, instal.la-la) com a client HTTP per tal d'obtenir la pàgina [http://www.redhat.com/en/open-source](https://www.redhat.com/en/open-source) Mira la pista de sota per saber com fer-ho. ¿Quin codi de resposta i codi HTML veus? Per què? Fixa't en el valor de la capçalera de resposta anomenada "Location".

PISTA: Executa la comanda així: *ncat www.redhat.com 80* i, escriu, al terminal que apareix: *GET /en/open-source HTTP/1.1 Host:www.redhat.com (línia en blanc)*

NOTA: Si en comptes de fer la petició interactivament la volguessir fer mitjançant la comanda *echo* "entubant-la" al *ncat* directament, recorda d'afegir llavors a l'*echo* el paràmetre -e per a què els símbols \r\n s'interpretin correctament com a salts de línia, així: *echo -ne "GET /en/open-source HTTP/1.1\r\nHost:www.redhat.com\r\n\r\n" | ncat www.redhat.com 80*

**aII)** Utilitza el mateix *ncat* pero ara com a client HTTPS (és a dir, HTTP + TLS) per tal d'obtenir la pàgina <https://www.redhat.com/en/open-source>Mira la pista de sota per saber com fer-ho. ¿Quin codi de resposta i codi HTML veus ara? Per què?

PISTA: L'únic canvi que has de fer respecte l'apartat anterior és afegir el paràmetre *--ssl* a la comanda *ncat* i canviar el port de destí per a què sigui 443 en comptes de 80

**b)** Crea un "toilet" a [http://www.ptsv2.com](https://www.ptsv2.com/) (és a dir, un apartat amb nom on hi podràs enviar dades) i a continuació fes una petició POST contra la URL [http://www.ptsv2.com/t/](https://www.ptsv2.com/t/nom_del_toilet/post)[nom\\_del\\_toilet](https://www.ptsv2.com/t/nom_del_toilet/post)/post enviant-hi les parelles clau<->valor "a*=3"* i *"b=hi"*. Comprova que aquestes dades hagin arribat bé anant a la pàgina *[https://www.ptsv2.com/t/nom\\_del\\_toilet](https://www.ptsv2.com/t/nom_del_toilet)*

PISTA:Executa la comanda així: *ncat ptsv2.com 80* i, escriu, al terminal que apareix: *POST /t/nom\_del\_toilet/post HTTP/1.1 Host:ptsv2.com Content-Length:8 Content-Type:application/x-www-form-urlencoded (línia en blanc) a=3&b=hi*

NOTA: La capçalera "Content-Length" és necessària enviar-la per dir-li al servidor la mida de les dades que se li enviaran (la cadena "a=3&b=76" són 8 caràcters d'un byte cadascun). La capçalera "Content-Type" és necessària per dir-li al servidor el format en el qual s'envien aquestes dades i així aquest les pugui interpretar correctament (en aquest sentit, l'estructura "clau1=valor2&clau2=valor2..." és la que utilitzen per defecte els formularis web i aquest format és l'anomenat "application/x-www-form-urlencoded")

**bII)** Repeteix l'apartat anterior però aquest cop enviant les dades via HTTPS (és a dir, a https://www.ptsv2.com/nom\_del\_toilet/post)

**bIII)** Repeteix l'apartat anterior però aquest cop enviant les dades en format JSON (llegeix la pista següent):

PISTA:Executa la comanda així: *ncat --ssl ptsv2.com 443* i, escriu, al terminal que apareix: *POST /t/nom\_del\_toilet/post HTTP/1.1 Host:ptsv2.com Content-Length:16 Content-Type:application/json (línia en blanc) {"a":3,"b":"hi"}*

**c)** Utilitza ara la mateixa comanda *ncat* pero ara com a servidor HTTP. Concretament, primer crea un fitxer anomenat "pag.html" amb el següent contingut...:

*<html><body><h1>Benvingut</h1><p>M'agraden els macarrons</p></body></html>*

...i després crea un script anomenat "servWeb.sh" amb el següent contingut:

*#!/bin/bash while [[ true ]] ; do { echo -ne "HTTP/1.1 200 OK\r\nContent-Length: \$(wc -c pag.html)\r\n\r\n"; cat pag.html; } | ncat -l -p 8080 done*

NOTA: La capçalera "Content-Length" és necessària enviar-la per dir-li al client el tamany de la pàgina web oferida i així fer-li saber quan l'ha rebut tota (i per tant quan no cal continuar tenint oberta la conexió): si no es digués aquest tamany el client es quedaria esperant a rebre més dades fins que finalment arribés el temps de tallar la conexió (timeout), però aquest comportament no és gens òptim.

NOTA: Les claus { } són importants perquè fan que la canonada rebi la sortida no només de la comanda *cat* sinó també de la comanda *echo* prèvia (i en el mateix ordre)

Executa l'script anterior i seguidament obre un navegador per escriure la direcció [http://127.0.0.1:8080](http://127.0.0.1:8080/) a la seva barra de direccions. ¿Què veus? ¿Què apareix al terminal on s'està executant l'script? ¿Per què creus que no s'ha fet servir a l'script el paràmetre *-k* de *ncat*?

NOTA: Si al navegador obtens un error de conexió és possible que tinguis un tallafocs activat al teu sistema. Deshabilita'l temporalment amb la comanda *sudo systemctl stop firewalld* o *systemctl stop ufw* i torna-ho a intentar. NOTA: Si es volgués fer servir *ncat* com a servidor HTTPS, a més dels paràmetres *-l* i *-p* caldria indicar també el paràmetre *--ssl* ja conegut però, a més, dos paràmetres extra més: *--ssl-cert (*per indicar la ruta del certificat a usar) i *--ssl-key* (per indicar la ruta de la clau privada a usar); el tema dels certificats+claus privades ho estudiarem més endavant.

Tots els apartats de l'exercici anterior s'han realitzat fent servir el protocol HTTP/1.1 en lloc del protocol HTTP/2 perquè aquest darrer fa tota la transmissió de dades entre els extrems en format binari (mentre que el primer la fa en text). Això fa que HTTP/2 sigui molt més eficient però, per contra, no sigui tan senzill d'escriure una petició HTTP/2 (ni interpretar la resposta) amb la comanda *ncat* o similar

**2.-a)** Després d'haver fet els primers apartats de l'exercici anterior, ¿per què creus que la comanda *curl https://www.redhat.com/en/open-source* no genera cap sortida a pantalla? Pista: afegeix-li el paràmetre *-v* (o millor, el paràmetre *-I*) per veure les capçaleres de resposta rebudes i dedueix-ne llavors la resposta. ¿Què passarà, llavors, si li afegeixes el paràmetre *-L*?

**b)** ¿A quin sol paràmetre de *curl* és equivalent escriure el conjunt dels paràmetres *-s, -D -* i *-o /dev/null* (així per exemple: *curl -s -D - -o /dev/null https://www.hola.com* )? Consulta la referència de teoria si cal.

**c)** Explica per què mostren el que mostren les següents comandes (la pots provar al terminal de la teva màquina real o al d'un màquina virtual qualsevol si instal.les abans els paquet "curl"):

*curl -sIL https://www.twitter.com | grep "HTTP/"* NOTA: ¿Per què creus que aquesta comanda es podria fer servir per saber si un determinat lloc web està caigut?

*curl -sIL https://buff.ly/1lTcZSM | grep "^Location"*

NOTA: Aquí la clau està en el valor de la capçalera de servidor Location

NOTA: ¿Què veus si proves la comanda *curl -s http://tinyurl.com/api-create.php?url=http://elpuig.xeill.net* ?

*curl -s https://www.merriam-webster.com/word-of-the-day | grep -Eo "word-of-the-day/.\*-\$(date +%Y-%m-%d)" | uniq | cut -f2 -d"/" | cut -f1 -d"-"*

NOTA: La comanda anterior és un exemple molt bàsic d'una tècnica més general anomenada "web scraping" NOTA: Fixa't sobre tot en l'expressió regular utilitzada al *grep.* Pots consultar com funcionen les expressions regulars a [http://www.regular- expressions.info](http://www.regular-expressions.info/) i/o provar-les a [http://regexr.com](http://regexr.com/) o [https://regex101.com](https://regex101.com/)

*curl -s http://artscene.textfiles.com/vt100/wineglas.vt | pv -L4800 -q*

NOTA: El contingut dels arxius "vt" (hi ha molts més a [http://artscene.textfiles.com/vt100\)](http://artscene.textfiles.com/vt100) són seqüències de control del terminal per posicionar el cursor a la pantalla, fer-lo desaparèixer, etc; es pot trobar una llista completa a <http://www.termsys.demon.co.uk/vtansi.htm> . La comanda *pv* serveix per mostrar el progrés de les dades que rep per la canonada (encara que amb *-q* no mostra res de fet, perquè el que realment es vol és fer servir la funcionalitat del seu paràmetre *-L*, el qual serveix per modificar la ràtio de transferència de dades en bytes/s (per tant, si l'animació va massa ràpida o massa lenta, es pot canviar aquest valor).

**d)** Prova aquestes URL curioses al terminal i digues què es veu:

*curl https://wttr.in/Barcelona*

*curl -A "Mozilla/5.0 (Windows NT 10.0; Win64; x64)" https://wttr.in/Barcelona*

*curl https://ipinfo.io*

*curl -A "Mozilla/5.0 (Windows NT 10.0; Win64; x64)" https://ipinfo.io*

NOTA: Més URLs que mostren la teva IP pública (i més dades relacionades) en format JSON de forma similar a l'anterior són: [http:// httpbin.org/ip](http://httpbin.org/ip) o [http:// wtfismyip.com/json](http://wtfismyip.com/json) Més URLs que mostren (només) la teva IP pública (sense salt de línia al final) són [http://whatismyip.akamai.com](http://whatismyip.akamai.com/), http://ifconfig.me, http://l2.io/ip, http://ipecho.net/plain, http://ident.me, http://tnx.nl/ip, http://wgetip.com, [http://ip.tyk.nu](http://ip.tyk.nu/) o http://curlmyip.net Més URLs que mostren (només) la teva IP pública (amb salt de línia al final) són [http://icanhazip.com](http://icanhazip.com/), http://ipaddr.site, http://ifconfig.co, http://ifconfig.pro, http://ipinfo.io/ip, http://checkip.amazonaws.com o  [http:// eth0.me](http://eth0.me/) .També pots provar amb *curl* aquests serveis indicant altres direccions IP pública que no siguin la teva per obtenir-ne informació relacionada (geolocalització, operador telefònic, etc). Per exemple: http://ipinfo.io/207.46.13.41 (o http://ipinfo.io/207.46.13.41/loc), http://ifconfig.me/207.46.13.41,  [http:// ifconfig.co/country](http://ifconfig.co/country) (o [http:// ifconfig.co/city](http://ifconfig.co/city) , [http:// ifconfig.co/country-iso](http://ifconfig.co/country-iso) , [http:// ifconfig.co/json](http://ifconfig.co/json))

*curl http://artscene.textfiles.com/asciiart/panda*

NOTA: La imatge mostrada per la comanda anterior és un exemple concret d'"Ascii Art" ([https://www.asciiart.eu\)](https://www.asciiart.eu/)

## *curl -T gat.jpg https://free.keep.sh*

Consulta el manual de *curl* per saber per a què serveix el seu paràmetre *-T* i quin mètode HTTP és el que implementa. Consulta també la documentació del servei "Keep.sh" (<https://keep.sh/docs> ) per saber què ofereix, com funciona i altres exemples d'ús.

NOTA: Una altra URL que serveix pel mateix és <http://filepush.co/upload> (es faria servir així: *curl -T gat.jpg http://filepush.co/upload/gat.jpg* ). Altres similar són [https://transfersh.com](https://transfersh.com/) o [https://transfer.sh](https://transfer.sh/) NOTA: Una altra URL que serveix, però, només per pujar-hi text és [http://termbin.com](http://termbin.com/) La gràcia és que en aquest cas el codi font del servidor es troba disponible a<https://github.com/solusipse/fiche> (això permet poder instal·lar-lo a una màquina pròpia)

**e)** Crea un "toilet" a [https://www.ptsv2.com](https://www.ptsv2.com/) i a continuació envia una petició POST a https://www.ptsv2.com/t/[nom\\_del\\_toilet](https://www.ptsv2.com/t/nom_del_toilet/post)/post amb les següents dades (estan en format JSON, compte amb indicar el valor correcte a la capçalera de client "Content-Type"): *{"nom":"ana","edat":26}* . Comprova finalment que aquestes dades hagin arribat bé anant a la pàgina *[https://www.ptsv2.com/t/nom\\_del\\_toilet](https://www.ptsv2.com/t/nom_del_toilet)*

PISTA: Per realitzar una petició POST (com és el cas) en comptes del tipus per defecte, que és GET, cal escriure al *curl* el paràmetre *-X POST***.** No obstant, aquest paràmetre ha de venir acompanyat sempre d'un altre on s'especifiqui exactament les dades concretes a enviar al servidor: aquest paràmetre té la forma general *-d "dades"*, així que en aquest cas, doncs, haurem d'afegir això també: *-d '{"nom":"ana","edat":26}'* No obstant, el format per defecte de les dades que s'envien en una petició POST estàndard està estipulat que sigui "application/x-www-form-urlencoded" , així que per indicar al servidor que a la petició POST s'envien dades en format JSON cal afegir un altre paràmetre que serveix per informar d'aquest fet, concretament *-H 'Content-Type:application/json'* (aquest paràmetre el que fa en realitat simplement és afegir a la petició la capçalera de client indicada, la qual pot ser qualsevol però en aquest cas concret és "Content-Type" , la qual serveix justament per informar del tipus MIME de les dades que acompanya a la petició

NOTA: Tal com hem dit, si no modifiquéssim explícitament el valor per defecte de la capçalera de petició "Content-Type" el format de les dades enviades via POST seria "application/x-www-from-urlencoded". Això implica que el paràmetre *-d* hauria d'indicar-se llavors així: *-d '?nom=ana&edat=26'* En qualsevol cas, es faci servir un format o un altre, si les dades estiguessin guardades en un fitxer, llavors hauríem d'utilitzar el paràmetre *-d* així: *-d @/ruta/fitxer.txt*

**3.-a)** ¿Què fa la línia *curl -O -C - [http://www.linuxvoice.com/issues/016/Linux-Voice-Issue-016.pdf](https://www.linuxvoice.com/issues/016/Linux-Voice-Issue-016.pdf)*? ¿Quina diferència hi ha amb *curl -o magazine16.pdf -C - [http://www.linuxvoice.com/issues/016/Linux-Voice-Issue-016.pdf](https://www.linuxvoice.com/issues/016/Linux-Voice-Issue-016.pdf)* ? ¿I amb *curl -o /opt/magazine16.pdf -C - [http://www.linuxvoice.com/issues/016/Linux-Voice-Issue-016.pdf](https://www.linuxvoice.com/issues/016/Linux-Voice-Issue-016.pdf) ?*

**b)** Per descarregar tots els Pdfs que hi ha penjats a la web anterior (http://www.linuxyoice.com/issues), gràcies a què les seves URLs segueixen una estructura amb un patró clar i definit, és fàcil realitzar un script que vagi descarregant-los un a un, com el següent. Prova'l i raona el per què de la condició que hi apareix:

```
#/bin/bash
for i in {1..50}
do
      if [[ $i -lt 10 ]] ; then
          curl -O -C - http://www.linuxvoice.com/issues/00$i/Linux-Voice-Issue-00$i.pdf
      else
           curl -O -C - http://www.linuxvoice.com/issues/0$i/Linux-Voice-Issue-0$i.pdf
      fi
done
```
NOTA: Els enllaços a la web de LinuxVoice també podrien ser de tipus "https" en comptes de "http" però llavors caldria afegir el paràmetre *-k* a la comanda *curl* per a què aquesta els acceptés. Això és degut a què aquesta web no implementa correctament la seguretat proporcionada per "https" (o, en altres paraules, ofereix un certificat "de mala qualitat" perquè és autosignat) i per defecte curl no accepta aquest tipus d'enllaços (a no ser que se l'indiqui el contrari amb el mencionat paràmetre *-k*)

NOTA: En realitat, amb els expansors de Bash (és a dir, els claudàtors i/o les claus, entre d'altres símbols) es poden indicar sèries senzilles per aconseguir descarregar varis fitxers amb una sola comanda *curl*, com així mostren els següents exemples hipotètics (on el paràmetre *-Z* de *curl* serveix, amés, per fer múltiples descàrregues en paral·lel en lloc de seqüencialment). Cal dir que per a què això funcioni, les URLs no han d'escriure's entre cometes (si fos així el Bash no expandiria els símbols):

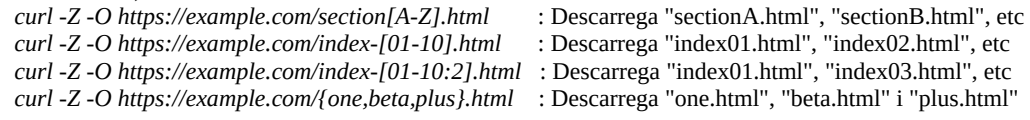

**c)** ¿Què fa la línia *curl -s https://elpais.com | grep -Eo '[^"]\*\.(png|jpg)'* ? A partir d'aquí, ¿què faria el següent script?

```
#!/bin/bash
for foto in $(curl -s https://elpais.com | grep -Eo '[^"]*\.(png|jpg)' ) ; do
          curl -O "$foto" 
done
```
NOTA: Per realitzar descàrregues massives de fitxers vía HTTP/S és més còmode, no obstant, utilitzar la comanda *wget*, més especialitzada en aquest tipus de tasques (tal com veurem al proper exercici)

**d**) Què fa aquest script? Estudia tots els detalls (el que retorna *curl*, els paràmetres del *grep*, la sintaxi *\${#nomArray[@]}*, etc)

```
#!/bin/bash
ipPublica=$(curl -s ipecho.net/plain)
#Els parèntesis exteriors són per generar un array amb els valors obtinguts de $(nmap ... | grep ...)
arrayPorts=($(nmap ${ipPublica} | grep -Eo "^[0-9]{1,5}"))
for (( i = 0; i < ${#arrayPorts[@]}; i++ )) ; do 
         echo -e "PORT: ${arrayPorts[$i]}"
done
```
**e)** I aquest? (fixa't en el paràmetre *-w* de *curl*; consulta el manual si ho necessites)

```
#!/bin/bash
for i in {1..3} ; do 
         curl -s -w "Temps de càrrega: %{time_total}\n" -o /dev/null https://www.google.com
done
```
NOTA: Altres variables interessants que es poden indicar al missatge indicat amb *-w* són, per exemple: *%{response\_code}, %{content\_type}, %{num\_redirects}, %{url\_effective}, %{remote\_ip}, %{remote\_port}, %{size\_download}, %{speed\_download}, %{time\_connect}, %{time\_appconnect}, %{time\_namelookup}*,... Per més informació, consultar el manual de *curl* o també<https://blog.kenweiner.com/2014/11/http-request-timings-with-curl.html>

**eII)** I aquest? (on es fa servir també el paràmetre *-w* de *curl*)

```
#!/bin/bash
if [[ "$#" -lt 1 ]] ; then
     echo "Exemple d'ús: $0 https://google.com" ; exit 1
fi
declare -A R=( [000]="Connection Failed" [200]="Successful" [301]="Moved Permanently" 
      [302]="Moved Temporarily" [400]="Bad Request" [401]="Unauthorized" [403]="Forbidden" 
     [404]="Not found" [500]="Internal Server Error" [502]="Bad Gateway" [503]="Service Unavailable" )
for ((i=1; i<=3; i++)) ; do
     HTTPCODE=$(curl --connect-timeout 1 -s -o /dev/null -w "%{http_code}" ${1})
     if [[ ${HTTPCODE} -eq 200 ]] ; then
         echo "OK" ; exit
     else
         echo "ERROR:$(date +'%Y-%m-%d %H:%M:%S') SITE:${1} RETURN:${R[$HTTPCODE]} COUNT:${i}"
     fi
     sleep 2
done
```
**4.-a)** Obre el Firefox de la màquina real i vés a una pàgina web qualsevol ¿Què veus si pulses llavors CTRL+SHIFT+E i tot seguit F5 (per repetir la petició)? Digues el significat de les següents columnes que apareixen: "Estat", "Mètode", "Domini", "Fitxer", "Tipus", "Mida"

NOTA: Fixa't que a la zona superior dreta tens la possibilitat de filtrar la llista mostrada de peticions segons el tipus de contingut demanat (HTML, CSS, Javascript, imatges, etc). I també la possibilitat de deshabilitar la catxé del navegador (per tal de realitzar les peticions sempre al destí real)

**aII)** Clica amb el botó dret sobre el títol de qualsevol de les columnes mostrades i sel·lecciona les opcions "IP remota", "Protocol", "Galetes" i "Temps"->"Durada". ¿Què veus en cada cas?

**b)** Si sel.lecciones una petició qualsevol de les que t'hagin aparegut, digues el significat dels següents apartats que apareixen sota la pestanya "Capçaleres" dins de la zona dreta de la pantalla: "Capçaleres de resposta", "Capçaleres de sol.licitud", botó "Edita i torna a enviar"" ¿I el de la informació que apareix sota la pestanya "Temps"? ¿I la pestanya "Memoria cau", què representa que és? ¿I "Seguretat"?

NOTA: Aquesta zona dreta informa de moltes coses més (pestanya "Galetes", "Paràmetres", "Resposta", "Temps", "Seguretat") però encara és massa aviat per estudiar-les. Més endavant ho farem

**c)** Sel.lecciona una petició que sigui de tipus imatge ("png", "jpg", etc) i fes-hi clic amb el botó dret del ratolí. Al menú contextual que apareix, per a què serviria l'opció "Anomena i desa la imatge"? ¿I l'opció "Copia->Copiar com a curl"?

La comanda de terminal *wget* és un descarregador de fitxers a través dels protocols HTTP/S, FTP/S i més. És una eina més especialitzada que *curl*: mentre que aquest és un client HTTP/S genèric que, entre altres coses, permet descarregar fitxers, *wget* és un client HTTP/S específicament dissenyat per aquesta tasca concreta: descarregar (i, per tant, ofereix més opcions específiques que *curl* no dóna, com ara la possibilitat de fer descàrregues recursives, entre d'altres). Tot seguit es mostra una "xuleta" de les opcions més útils:

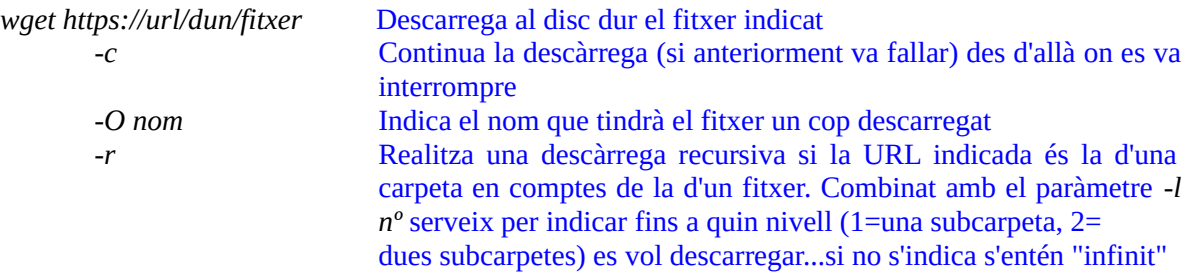

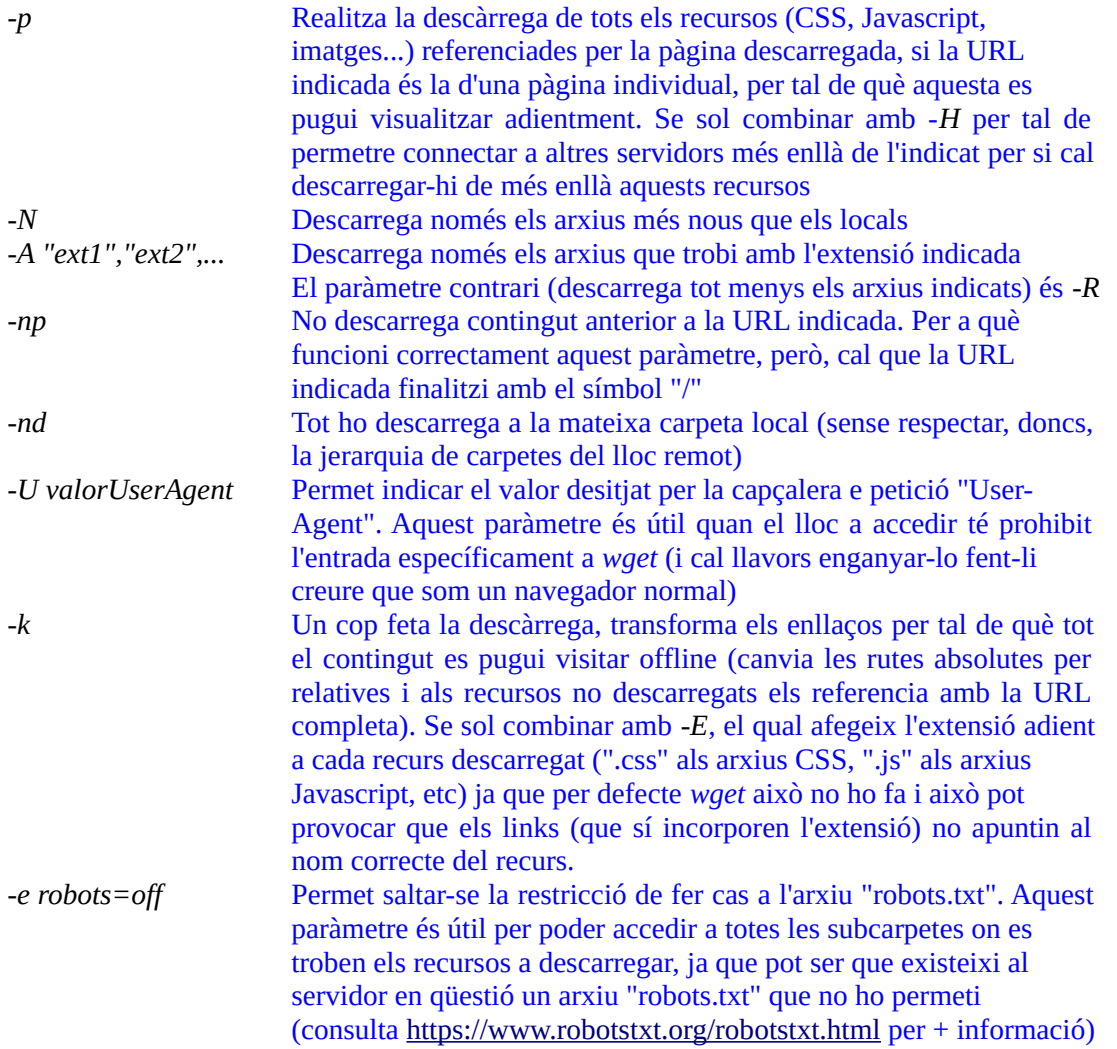

**5.-** Consulta la llista de paràmetres de la comanda *wget* indicada al paràgraf anterior i digues quina combinació d'aquests utilitzaries per descarregar-te en una mateixa carpeta de la teva màquina real tots (i només) els arxius PDF que penjen recursivament sota la URL <u>[http://www.linuxvoice.com/issues](https://www.linuxvoice.com/issues)</u> Prova-ho